## **How to View Your Recorded Attendance in Courses**

1. Log into Starfish: **<https://csuohio.starfishsolutions.com/starfish-ops>**

OR You can find Starfish by logging into CampusNet and clicking the Starfish link in your Student tab.

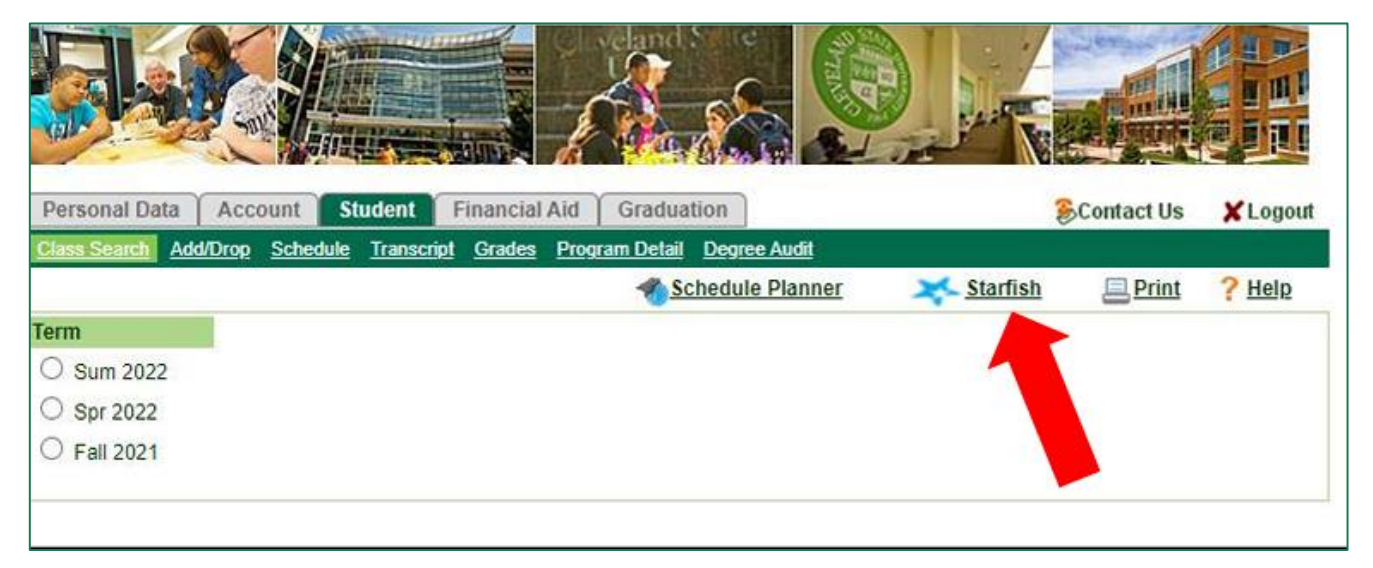

2. Select the menu options button in the top-left corner, then select 'Courses'.

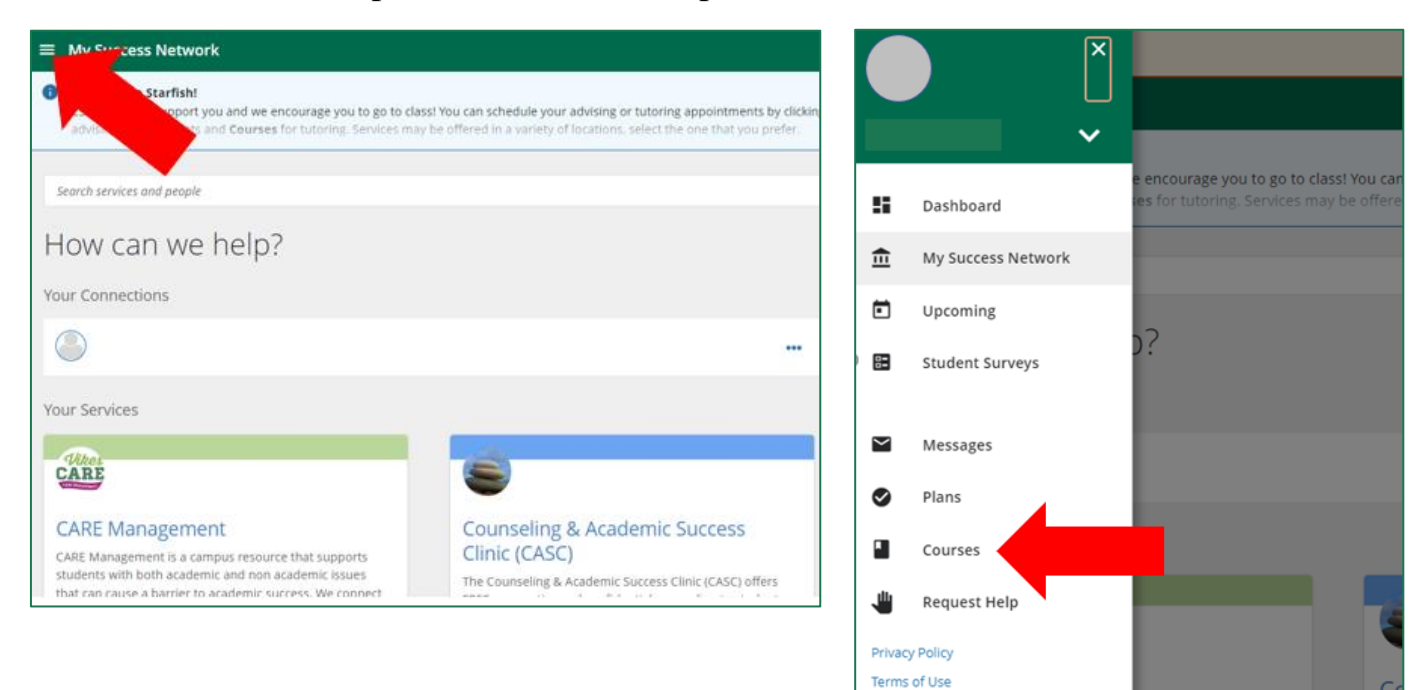

3. You will see your current course schedule. If your instructor records attendance in Starfish, the Attendance tab will be available with the course. Click on the Attendance tab for the course you want to view.

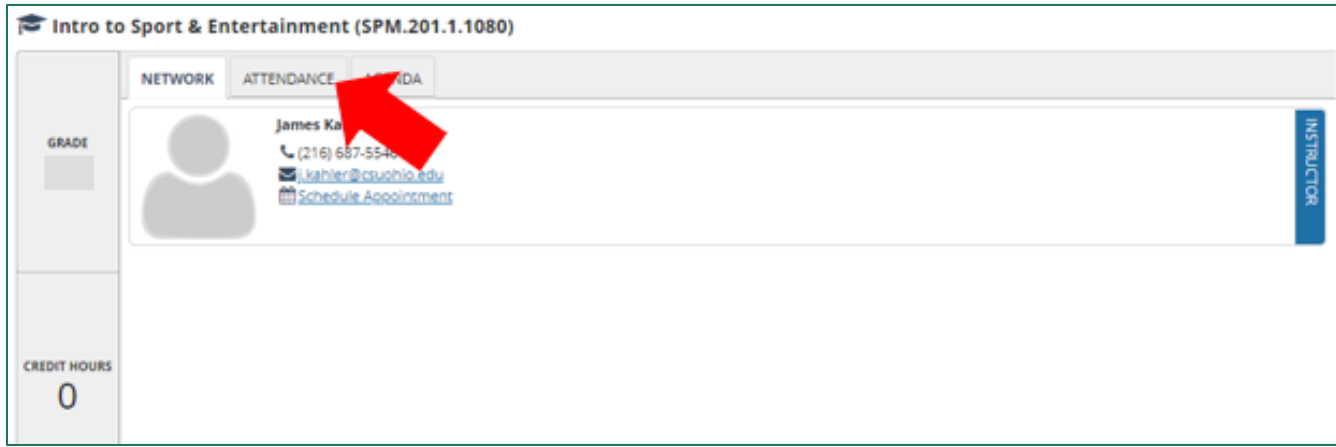

4. Now you are looking at the recorded attendance that you have in that course. You can see how many times you were marked present, absent, excused, and tardy. The class date(s) will display for absent, excused, and tardy marks.

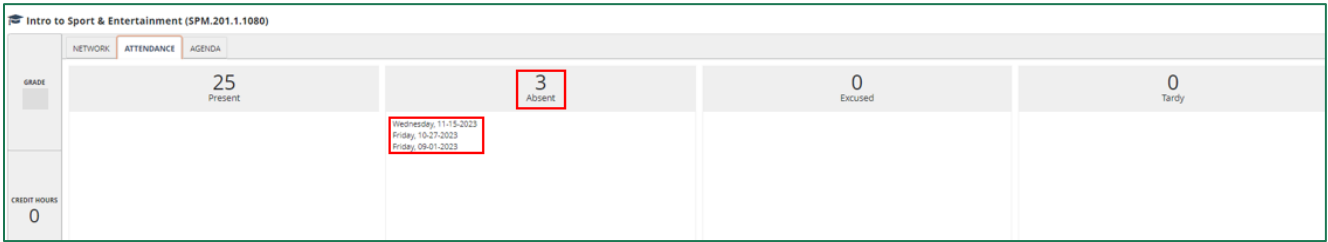

**\*Check out this instruction guide and many more on our Starfish for Students webpage! [https://www.csuohio.edu/successprograms/starfish](https://www.csuohio.edu/successprograms/starfish-student)[student](https://www.csuohio.edu/successprograms/starfish-student)**